## **GSM-R Setup**

Call to activate (green sticker on box)

• Call 1-800-222-6525 > Option 1 > Option 1 > Activate unit

**1. Vista 20P Keypad Programming** (if you have a 21iP panel, see the other cheatsheet entitled "Vista 21iP with GSM module Setup and Registration.pdf")

- $*29 = 1$
- $*55 = 1$

## **2. GSM-R Keypad Programming**

- [1]Start Program mode = Y
- $[3]$ Program 7845 = Y
- [4]Create Password = N
- $\bullet$  [5]Change Password = N
- [9]Device mode = ECP
- $\bullet$  [10]Primary City ID = 91
- $[11]$ Primary CS ID = 18
- $[12]$ Primary Sub ID = last 4 digits of Account #

## 7720P Emulation Template for Alpha Keypads

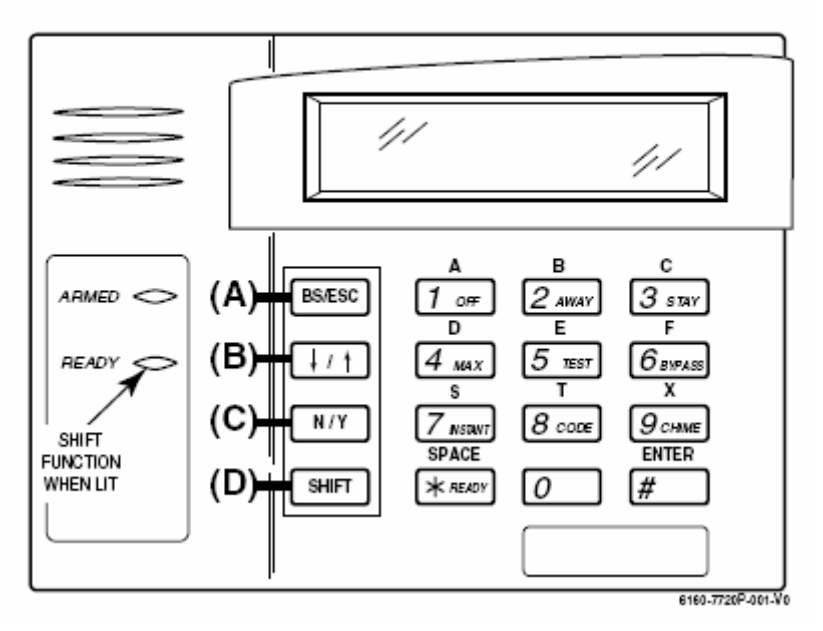

## **3. If the unit was activated above step 1, status light will come on.**

- Power cycle the GSM-R.
- Wait until the signal strength LEDs come on.
- Press tamper 3 times quickly to register.
- When only yellow light is blinking and green and red are off, you're done.
- If the green light stays on, registration did not occur. Try again.